#### **Slurm Workload Manager Introductory User Training**

David Bigagli david@schedmd.com

#### SchedMD LLC http://www.schedmd.com

Copyright 2013-2014 SchedMD LLC http://www.schedmd.com

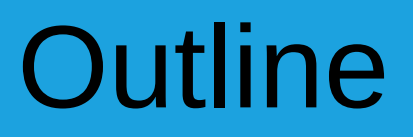

- Roles of resource manager and job scheduler
- Slurm design and architecture
- Submitting and running jobs
- Managing jobs
- File movement
- Accounting

This presentation represents the contents of Slurm version 14.03. Other versions of Slurm will differ in some respects.

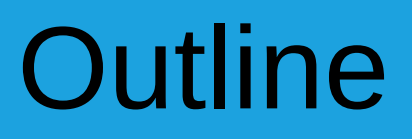

- Roles of resource manager and job scheduler
- Slurm design and architecture
- Submitting and running jobs
- Managing jobs
- File movement
- Accounting

# Role of a Resource Manager

- The "glue" for a parallel computer to execute parallel jobs
- It should make a parallel computer as almost easy to use as a PC

On a PC. Execute program "a.out":

a.out

On a cluster. Execute 8 copies of "a.out":

srun -n8 a.out

• MPI or UPC would typically be used to manage communications within the parallel program

# Role of a Resource Manager

- Allocate resources within a cluster
	- Nodes (typically a unique IP address)
		- NUMA boards
			- Sockets
				- Cores
					- Hyperthreads
			- Memory
		- Interconnect/switch resources
		- Generic resources (e.g. GPUs)
	- Licenses
- Launch and otherwise manage jobs

Can require extensive

alter network routing or

manage switch window)

knowledge about the hardware

and system software (e.g. to

# Role of a Job Scheduler

- When there is more work than resources, the job scheduler manages queue(s) of work
	- Supports complex scheduling algorithms
		- Optimized for network topology, fair share scheduling, advanced reservations, preemption, gang scheduling (time-slicing jobs), etc.
	- Supports resource limits (by queue, user, group, etc.)

#### Examples

#### **Resource Managers Schedulers**

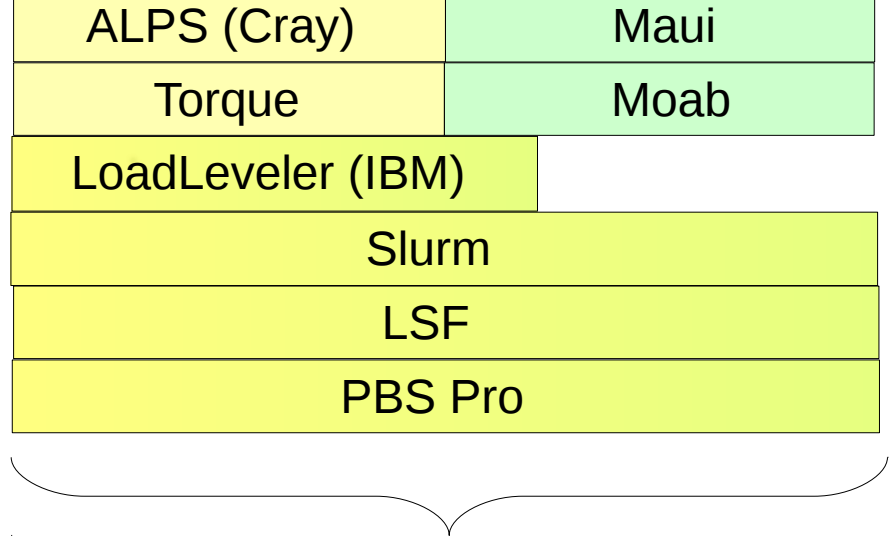

Many span both roles

Slurm started as a resource manager (the "rm" in "slurm) and added scheduling logic later

> Copyright 2013-2014 SchedMD LLC http://www.schedmd.com

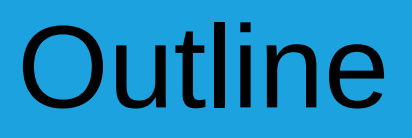

- Roles of resource manager and job scheduler
- Slurm design and architecture
- Submitting and running jobs
- Managing jobs
- File movement
- Accounting

# What is Slurm?

- **S**imple **L**inux **U**tility for **R**esource **M**anagement
- Development started in 2002 at Lawrence Livermore National Laboratory as a resource manager for Linux clusters
- Sophisticated scheduling plugins added in 2008
- About 500,000 lines of C code today
- Supports AIX, FreeBSD, Linux, Solaris, other Unix variants
- Used on many of the world's largest computers
- Active global development community

# Slurm Design Goals

- Highly scalable (managing 3.1 million core Tianhe-2, tested to much larger systems using emulation)
- Open source (GPL version 2, available on Github)
- System administrator friendly
- Secure
- Fault-tolerant (no single point of failure)
- Portable

# Slurm Portability

- *Autoconf* configuration engine adapts to environment
- Provides scheduling framework with general-purpose plugin mechanism. System administrator can extensively customize installation using a buildingblock approach
- Various system-specific plugins available and more under development (e.g. *select/bluegene, select/cray)*
- Huge range of use cases:
	- Intel's "cluster on a chip": Simple resource manager
	- Sophisticated workload management at HPC sites

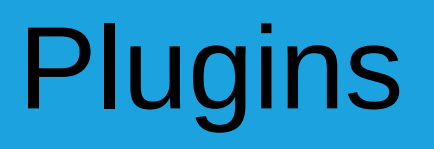

- Dynamically linked objects loaded at run time based upon configuration file and/or user options
- 100+ plugins of 26 different varieties currently available
	- Network topology: 3D-torus, tree, etc
	- MPI: OpenMPI, MPICH1, MVAPICH, MPICH2, etc.
	- External sensors: Temperature, power consumption, lustre usage, etc

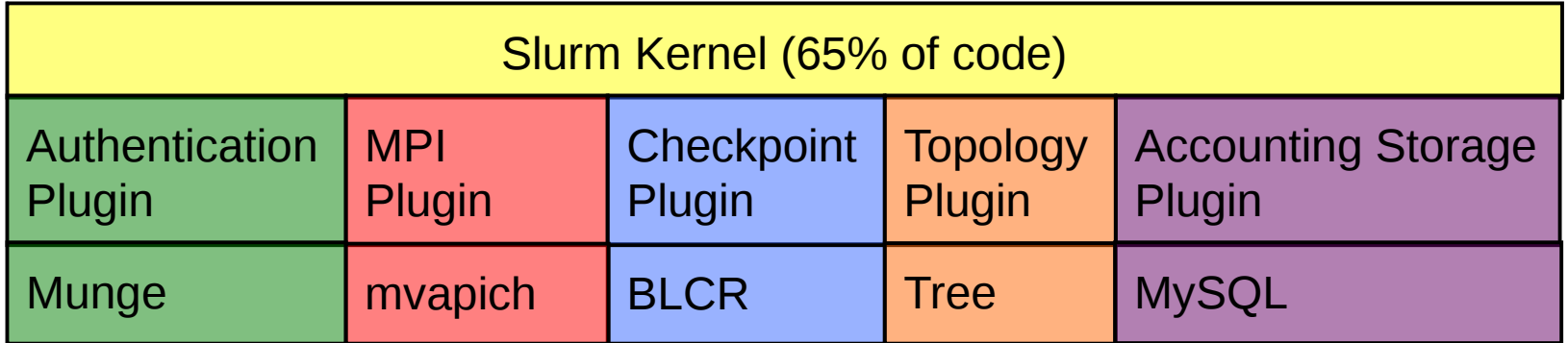

# Plugin Design

- Plugins typically loaded when the daemon or command starts and persist indefinitely
- Provide a level of indirection to a configurable underlying function

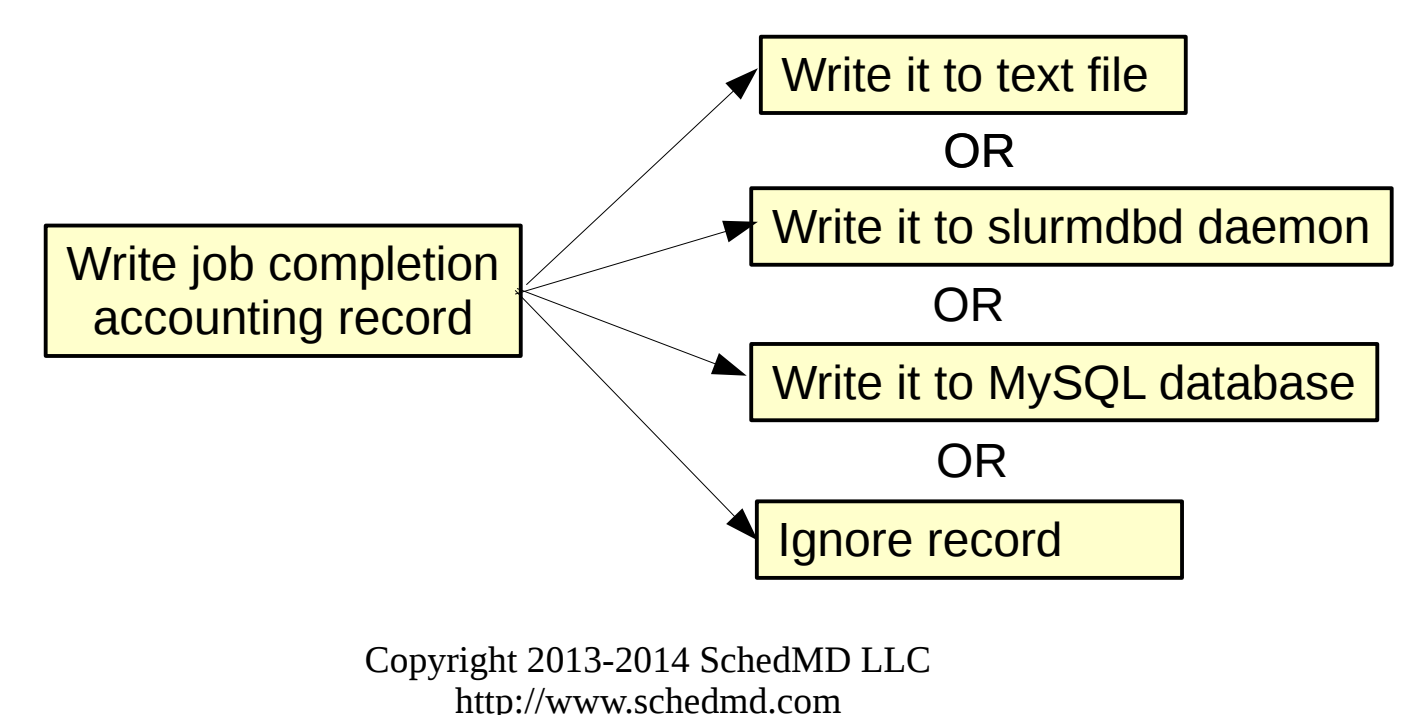

# Slurm Resources

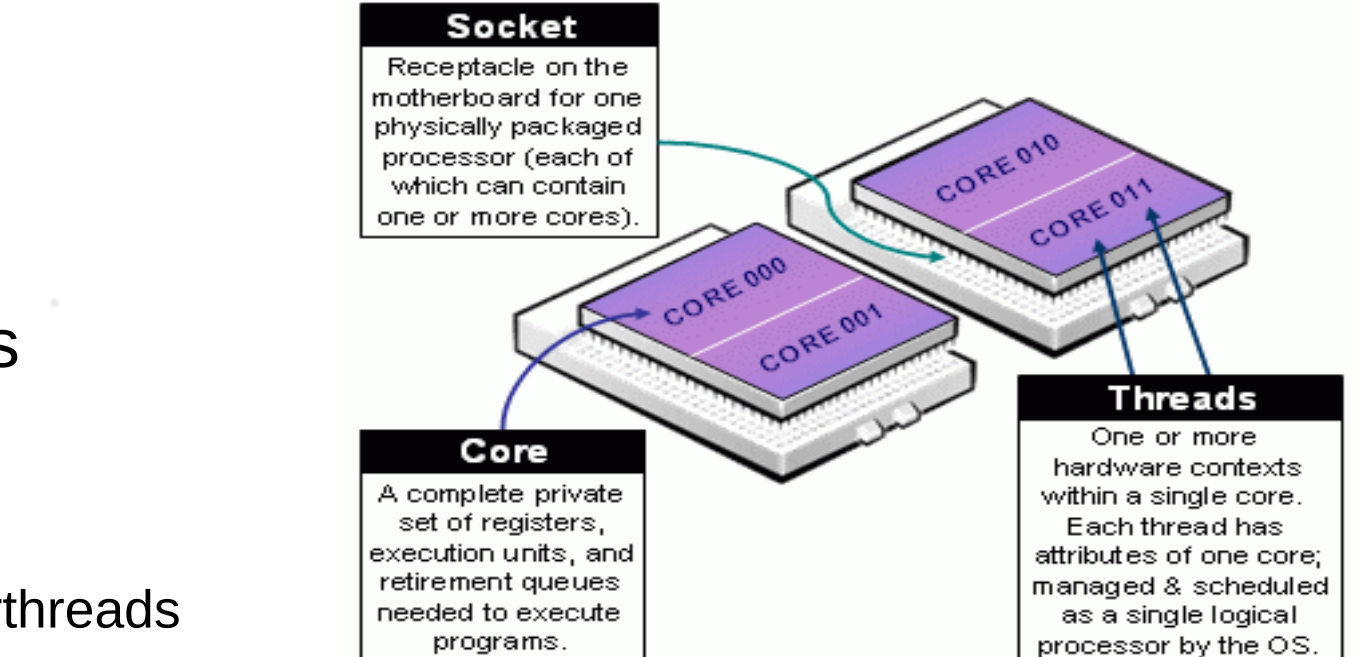

- Nodes
	- NUMA boards
		- Sockets
			- Cores
				- Hyperthreads
		- Memory
		- Generic Resources (e.g. GPUs)
- Licenses (generic global resources)

# Slurm Entities

- Jobs: Resource allocation requests
- Job steps: Set of (typically parallel) tasks
	- Typically an MPI, UPC and/or multi-threaded application program
	- Allocated resources from the job's allocation
	- A job can contain multiple job steps which can execute sequentially or concurrently
	- Use cases with thousands of job steps are common
- Partitions: Job queues with limits and access controls

#### Slurm Entities Example

• Users submit jobs to a partition (queue)

Partition "debug" Job 1 Job 2 Job 3

Priority ordered queue of jobs

Copyright 2013-2014 SchedMD LLC http://www.schedmd.com

#### Slurm Entities Example

• Jobs are allocated resources

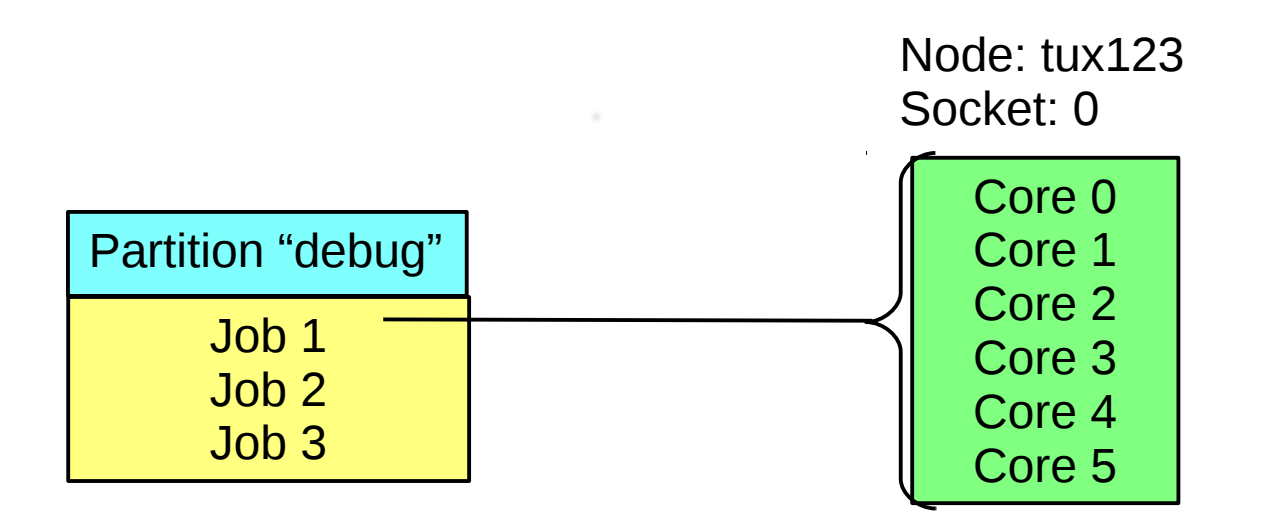

### Slurm Entities Example

• Jobs spawn steps, which are allocated resources from within the job's allocation

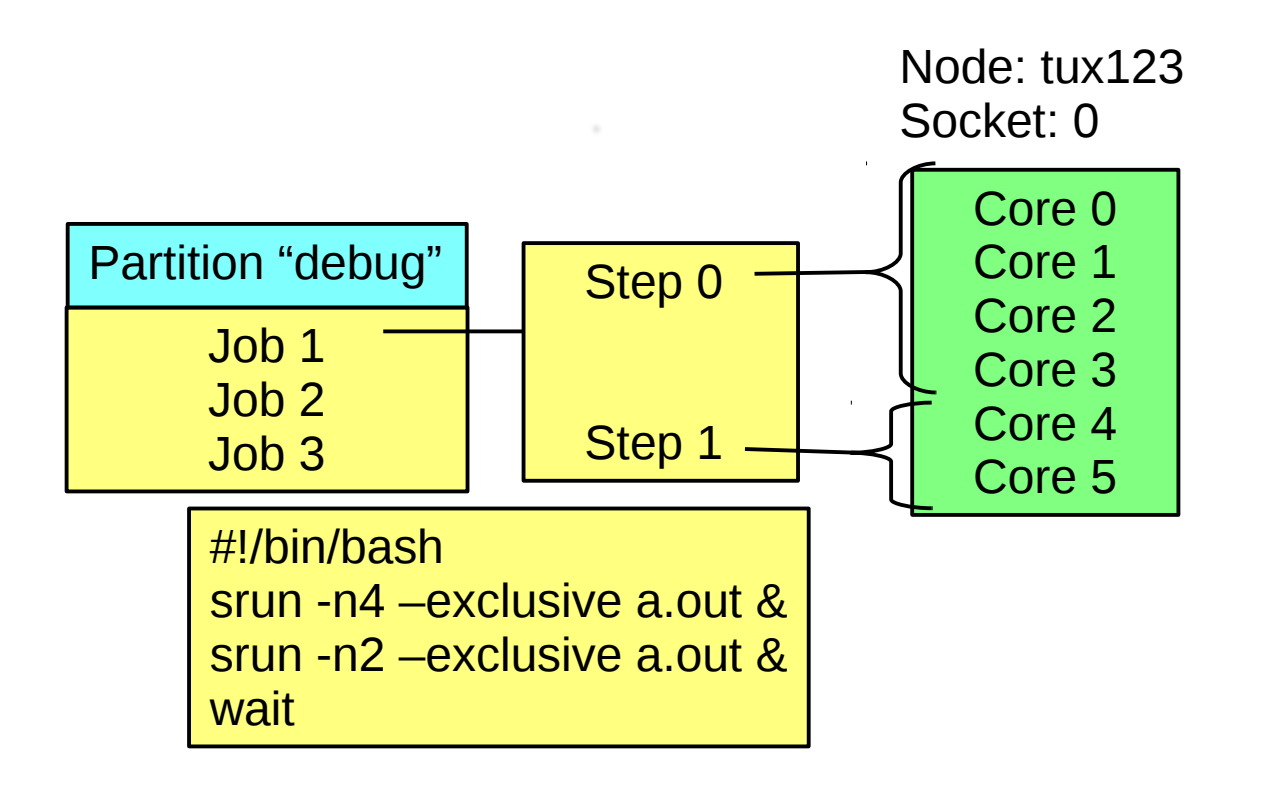

# Node State Information

- Baseboards, Sockets, Cores, Threads
- CPUs (Core or thread count depending upon configuration)
- **Memory size**
- Generic resources (with names and counts)
- Features (arbitrary string, e.g. OS version or CPU type)
- State (e.g. drain, down, etc.)
	- Reason, time and user ID

(e.g. "Bad PDU [operator@12:40:10T12/20/2013]")

## Node Name Expression

- Numeric suffix with comma separated numbers or ranges
	- Used in all commands and configuration files to make managing large clusters easier
	- Bracketed value be at end of name (with optional range elsewhere in the name)
	- $\cdot$  tux[0,8]
	- $tux[0-15,101]$
	- tux<sup>[000-127]</sup>
	- $rack[0-7]$  blade $[0-63]$

# Queue/Partition State Information

- Associated with specific set of nodes
	- Nodes can be in more than one partition
- Job size and time limits (e.g. small size and time limits for some partition and larger limits for others)
- Access control list (by bank account, Quality Of Service or Linux group)
- Preemption rules
- State information (e.g. up, down, drain, etc.)
- Over-subscription and gang scheduling rules

# Job State Information

- $\cdot$  ID (a number)
- Name
- Time limit (minimum and/or maximum)
- Size specification (minimum and/or maximum; nodes, CPUs, sockets, cores, and/or threads)
- Specific node names to include or exclude in allocation
- Node features required in allocation
- Dependency
- Account name
- Quality Of Service (QOS)
- State (Pending, Running, Suspended, Canceled, Failed, etc.)

#### Job States

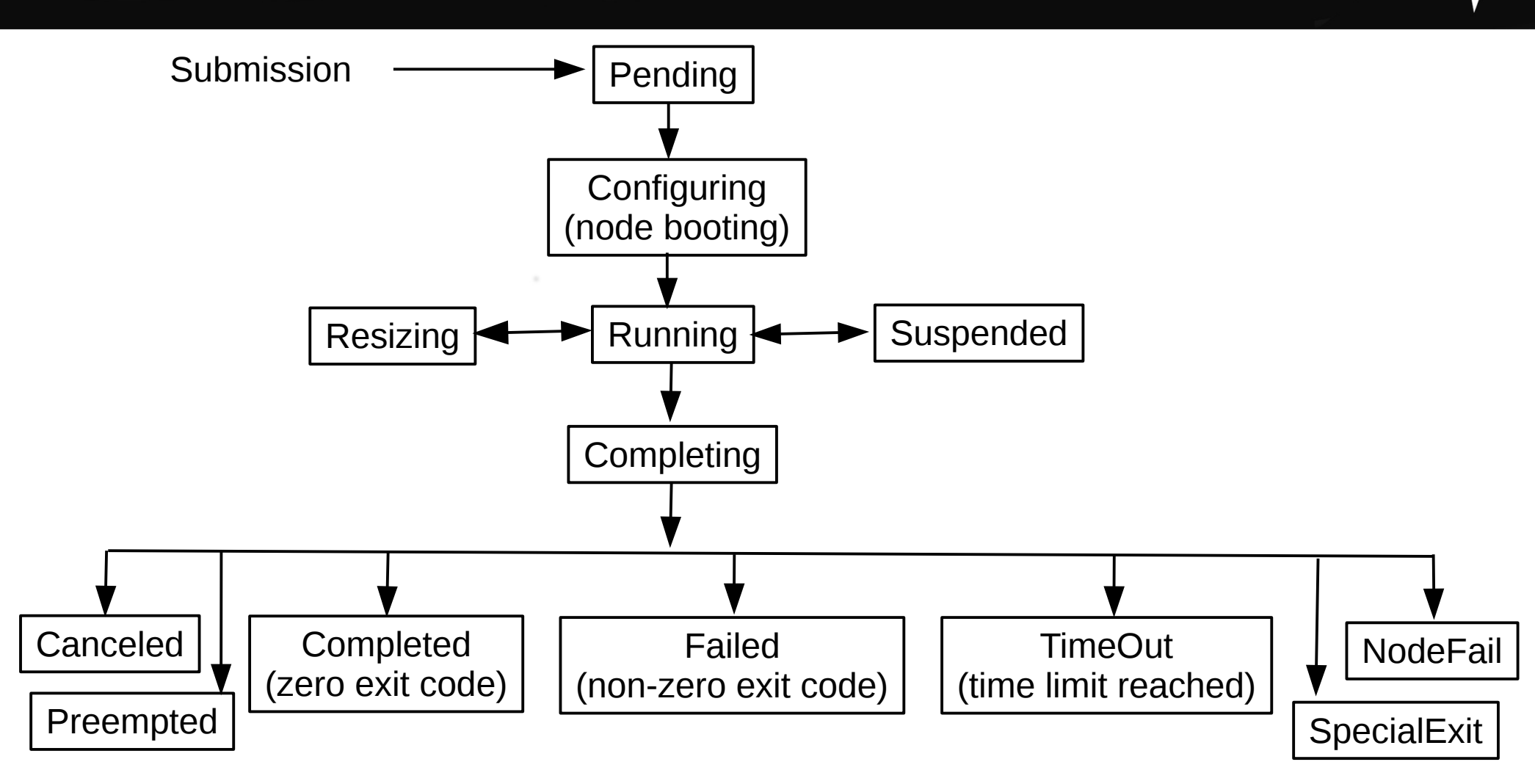

Copyright 2013-2014 SchedMD LLC http://www.schedmd.com

# Step State Information

- ID (a number): <iobid>.<stepid>
- Name
- Time limit (maximum)
- Size specification (minimum and/or maximum; nodes, CPUs, sockets, cores, and/or threads)
- Specific node names to include or exclude in allocation
- Node features required in allocation

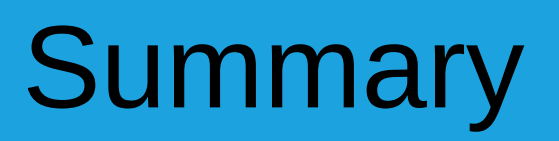

- Job is submitted to a Slurm queue/partition
- Job is allocated resources (cores, memory, etc.)
- Job steps execute applications using the job's resources

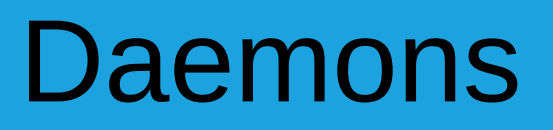

- **slurmctld** Central controller (typically one per cluster)
	- Monitors state of resources
	- Manages job queues
	- Allocates resources
- **slurmdbd** Database daemon (typically one per enterprise)
	- Collects accounting information
	- Uploads configuration information (limits, fair-share, etc.) to slurmctld

# Cluster Architecture Typical Linux Cluster

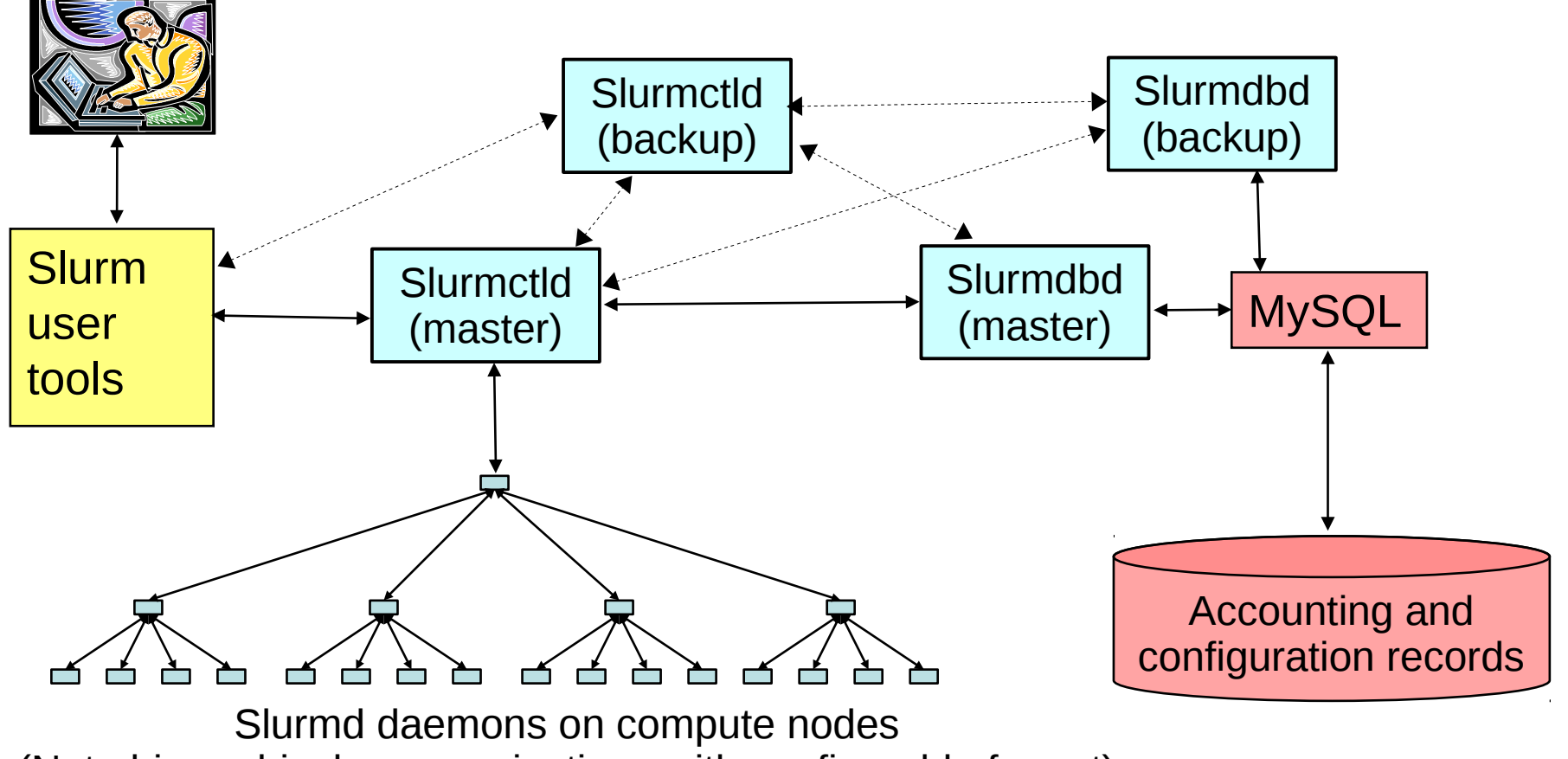

(Note hierarchical communications with configurable fanout)

Copyright 2013-2014 SchedMD LLC http://www.schedmd.com

# Typical Enterprise Architecture

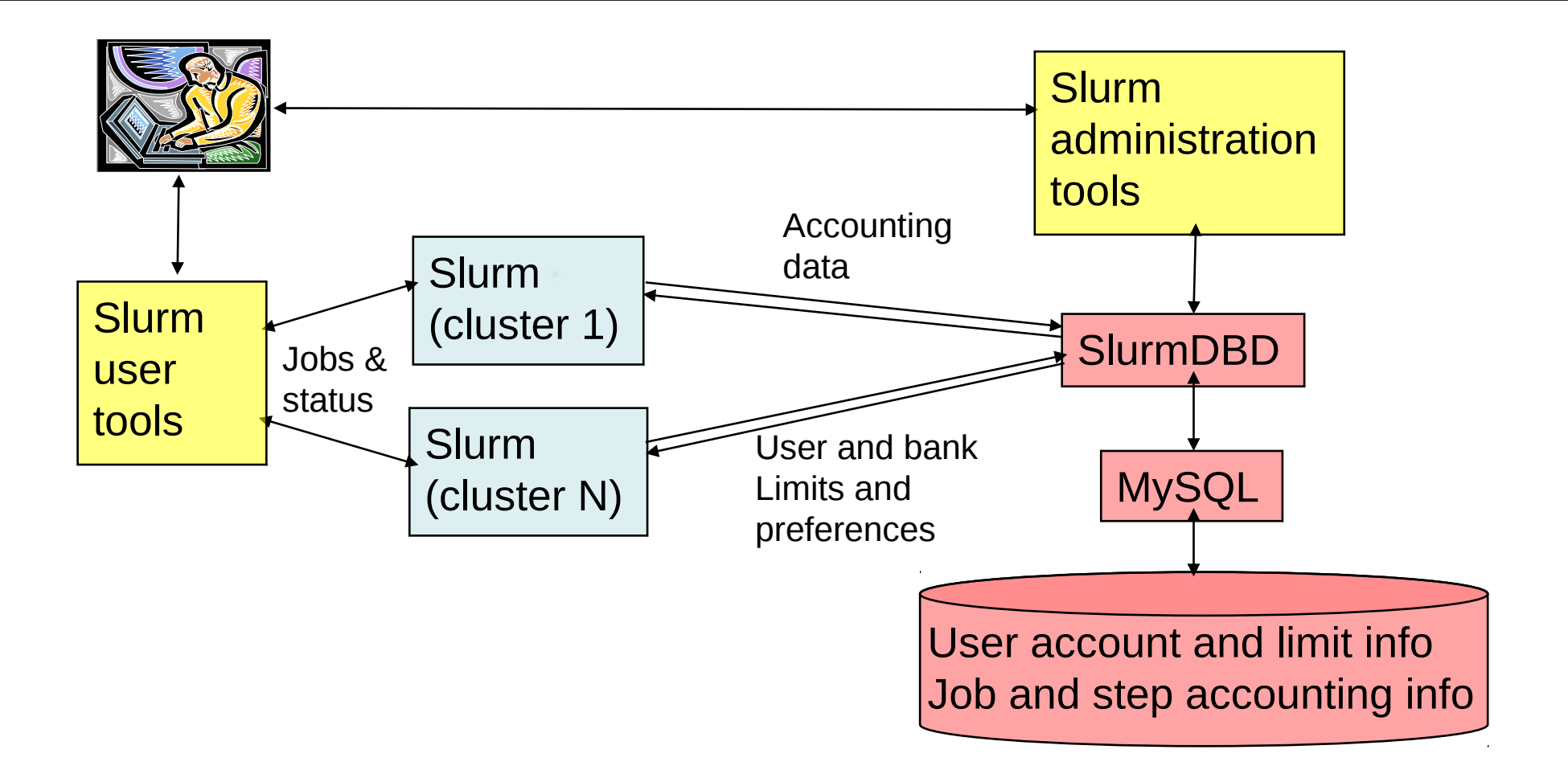

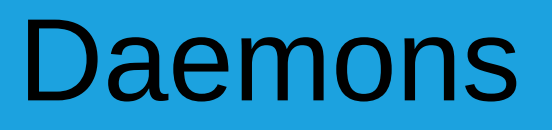

- **slurmd** Compute node daemon (typically one per compute node)
	- Launches and manages slurmstepd (see below)
	- Small and very light-weight
	- Quiescent after launch except for optional accounting
	- Supports hierarchical communications with configurable fanout
- **slurmstepd** Job step shepherd
	- Launched for batch job and each job step
	- Launches user application tasks
	- Manages application I/O, signals, etc.

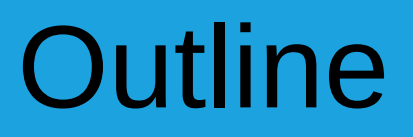

- Roles of resource manager and job scheduler
- Slurm design and architecture
- Submitting and running jobs
- Managing jobs
- File movement
- Accounting

# Commands: General Information

- Man pages available for all commands, daemons and configuration files
- --help option prints brief description of all options
- --usage option prints a list of the options
- Commands can be run on any node in the cluster
- Any failure results in a non-zero exit code
- APIs make new tool development easy
	- Man pages available for all APIs

# Commands: General Information

- Almost all options have two formats
	- A single letter option (e.g. "-p debug" for partition "debug")
	- A verbose option (e.g. "--partition=debug")
- Almost all commands support verbose logging with "-v" option, use more v's for more verbosity, -vvvv
- Many environment variables can be used to establish site-specific and/or user-specific defaults
	- For example "SQUEUE\_STATES=all" for the squeue command to display jobs in any state, including COMPLETED or CANCELLED

## Time interval formats

- Valid time formats (with a few exceptions)
	- days-hours:minutes:seconds
	- hours: minutes: seconds
	- hours: minutes
	- minutes
	- days-hours
	- days-hours: minutes

#### Slurm Commands: Job/step Allocation

- **sbatch** Submit script for later execution (batch mode)
- **salloc** Create job allocation and start a shell to use it (interactive mode)
- **srun** Create a job allocation (if needed) and launch a job step (typically an MPI job)
- **sattach** Connect stdin/out/err for an existing job or job step

# Job allocation options

- The job allocation options (salloc, sbatch, and srun) accept almost identical options
- There are a handful of options that only apply to a subset of these commands (e.g. batch job requeue options)

# sbatch Command

- Used to submit script for later execution
- Convenient to submit work that may execute for an extended period if time
- Convenient for managing a sequence of jobs using dependencies
- The script can contain job options (e.g. size and time limits)
- Job arrays
# salloc Command

- Used to get a resource allocation and use it interactively from your computer terminal
- Typically spawns a shell with various Slurm environment variables set
- Depending upon Slurm configuration
	- The shell can be on the login node OR
	- The shell can be an allocated compute node
- Job steps can be launched from the salloc shell

#### srun Command

- If invoked from within *salloc* shell or *sbatch* script (i.e. within an existing job allocation), *srun* launches application on compute nodes
- Otherwise, *srun* creates a job allocation (like *salloc)* and then launches application on compute nodes
- By default, *srun* uses entire job allocation based upon job allocation specification (from *salloc* or *sbatch)*
- *srun* can use a subset of the job's resources
- Thousands of job steps can be run serially or in parallel within the job's allocation

# Flexible Job Scheduling

- Jobs can be submitted to more than one partition
	- The job will run in the queue where it can start soonest
	- sbatch  $-p$ artition=debug, batch  $\dots$
- Jobs can specify a minimum and maximum node count
	- The job will start as soon as possible, reducing size as needed to be started by the backfill scheduler
	- $\bullet$  sbatch –nodes=16-32 ...

# Flexible Job Scheduling

- Jobs can specify a minimum and maximum wall time limit
	- The job's time limit will be set to the maximum possible value in the specified range and start as soon as possible
	- The job's time limit will be established within that range when scheduled and not be changed later
	- For a job desiring a 10 hour time limit, but willing to start earlier with a 4 hour time limit:

sbatch –time=10:00:00 –time-min=4:00:00 ...

#### MPMD – Multiple Program, Multiple Data

- Different programs may be launched by task ID with different arguments
- Use "--multi-prog" option and specify configuration file instead of executable program
- Configuration file lists task IDs, executable programs, and arguments ("%t" mapped to task ID and "%o" mapped to offset within task ID range)

*> cat master.conf #TaskID Program Arguments 0 /usr/me/master 1-4 /usr/me/slave --rank=%o > srun –ntasks=5 –multi-prog master.conf*

# MPI Support

- Many different MPI implementations are supported:
	- MPICH1, MPICH2, MVAPICH, OpenMPI, etc.
- Many use srun to launch the tasks directly
- Some use "mpirun" or another tool within an existing Slurm allocation (they reference Slurm environment variables to determine what resources are allocated to the job)
- Details are online: *http://www.schedmd.com/slurmdocs/mpi\_guide.html*

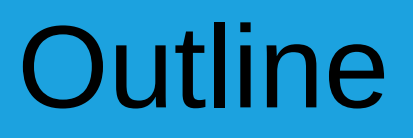

- Roles of resource manager and job scheduler
- Slurm design and architecture
- Submitting and running jobs
- Managing jobs
- File movement
- Accounting

#### Job Management Commands

- **scancel** Signal / terminate job and steps
- **squeue** Report job and job step status
- **sstat** Detailed job status

# When will my jobs run?

- Use "squeue -start" command
- Jobs will be listed in order expected start time
- Requires backfill scheduler to estimate times
	- Depending upon configuration, not all jobs may have a start time set
- Times are only estimates and subject to change
- Lists one (possibly of several) reasons why the job has not started yet

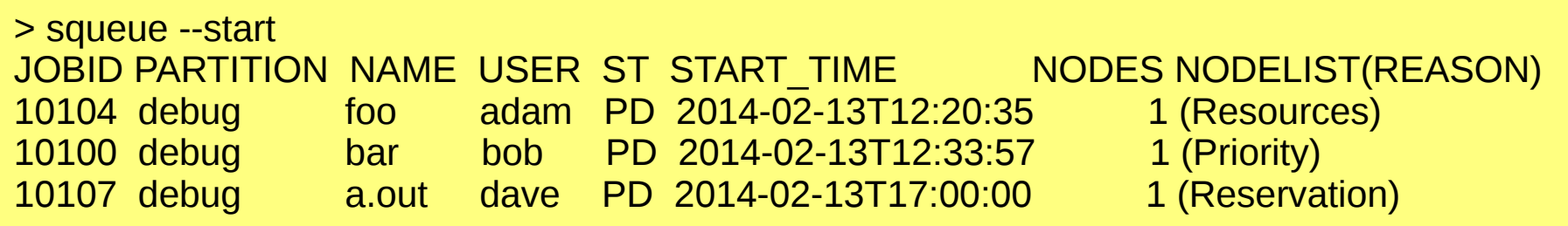

# Why is my job not running?

• As soon as some reason is found why a job can not be started, that is recorded in the job's "reason" field and the scheduler moves on to the next job

#### **Some common reasons why jobs are pending:**

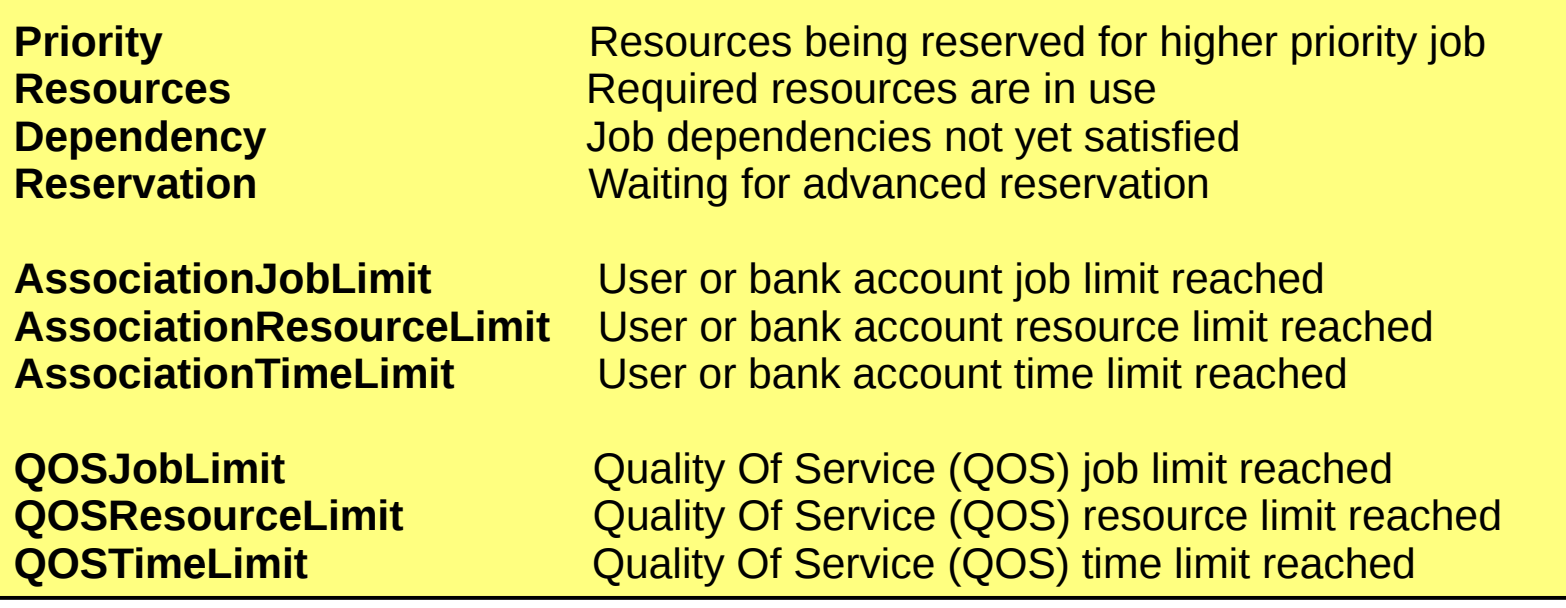

# Scheduling Algorithms

- Slurm is designed to perform a quick and simple scheduling attempt at frequent intervals
	- At each job submission
	- At job completion on each of it's compute nodes
	- At configuration changes
- Slower and more comprehensive scheduling attempts less frequently
	- Frequency is configuration dependent

- Backfill scheduling plugin is loaded by default
- Without backfill, each partition is scheduled strictly in priority order
- Backfill scheduler will start lower priority jobs if doing so does not delay the expected start time of any higher priority job
- Since the expected start time of pending jobs depends upon the expected completion time of running jobs, reasonably accurate time limits are critical for backfill scheduling to work well

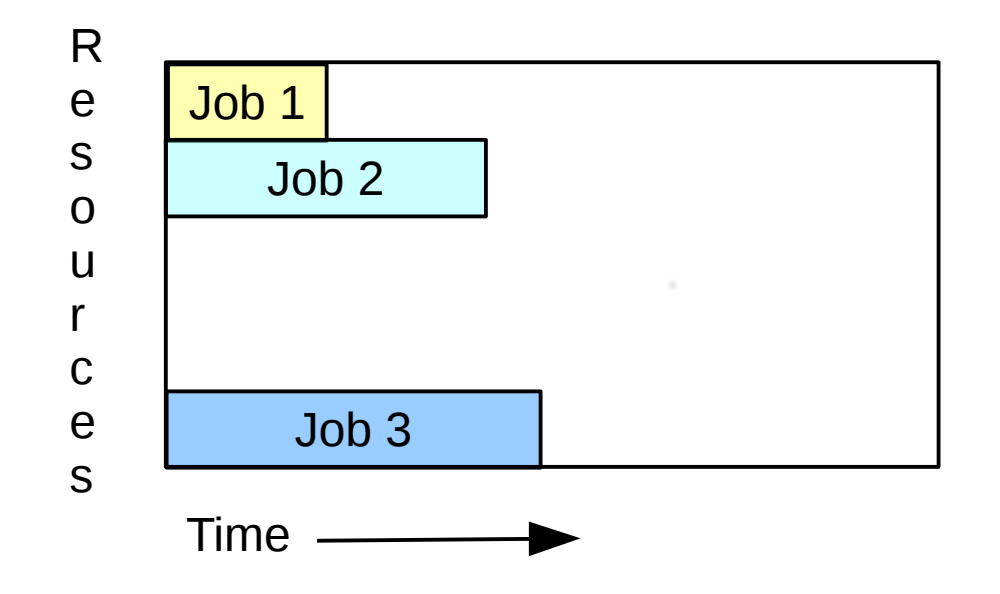

1. Jobs 1, 2 and 3 running now

Copyright 2013-2014 SchedMD LLC http://www.schedmd.com

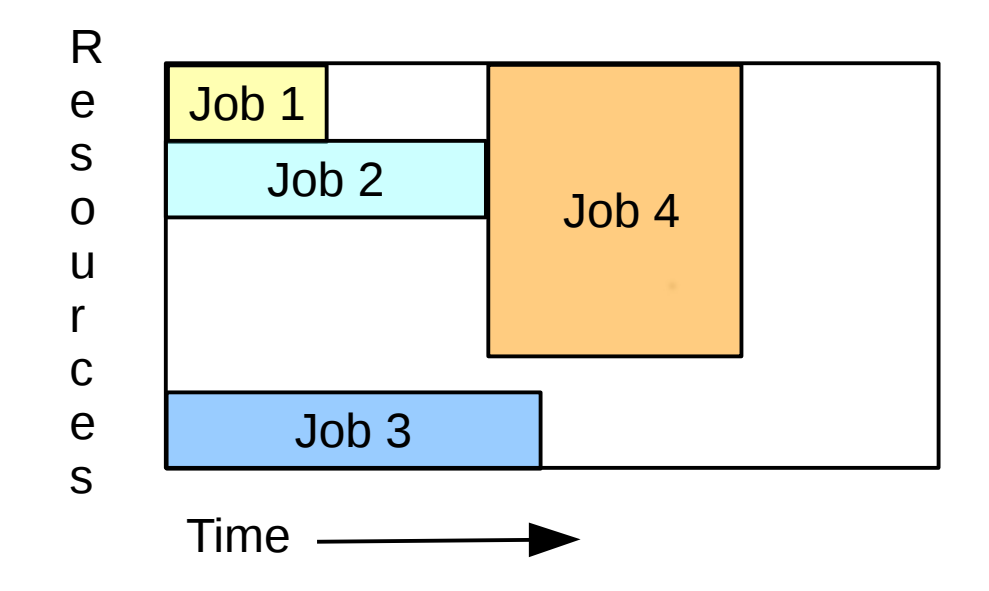

1. Jobs 1, 2 and 3 running now 2. Job 4 can not start now, waiting for job 2

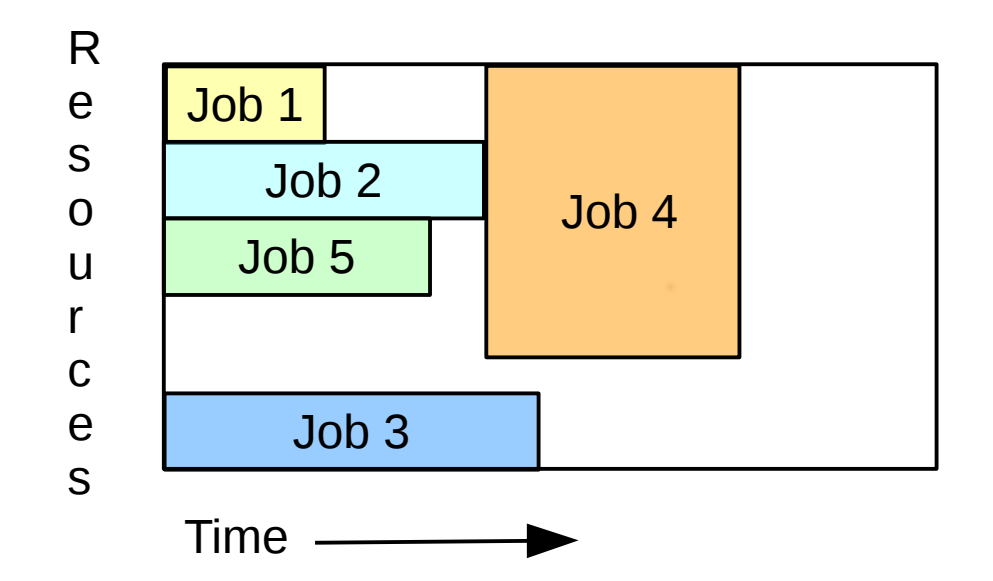

- 1. Jobs 1, 2 and 3 running now
- 2. Job 4 can not start now, waiting for job 2
- 3. Job 5 can start now on available resources, but only if it completes no later than job 2
- 4. Backfill scheduler goes down queue a configurable depth, determining where and when each pending job will run

# Slurm System Information

- **sinfo** Report system status (nodes, queues, etc.)
- **sview** Report and/or update system, job, step, partition or reservation status with topology (GTK-based GUI)
- **smap** Report system, job or step status with topology (curses-based GUI), less functionality than sview
- **scontrol** Administrator tool to view and/or update system, job, step, partition or reservation status

#### sview on Cray (3-D torus)

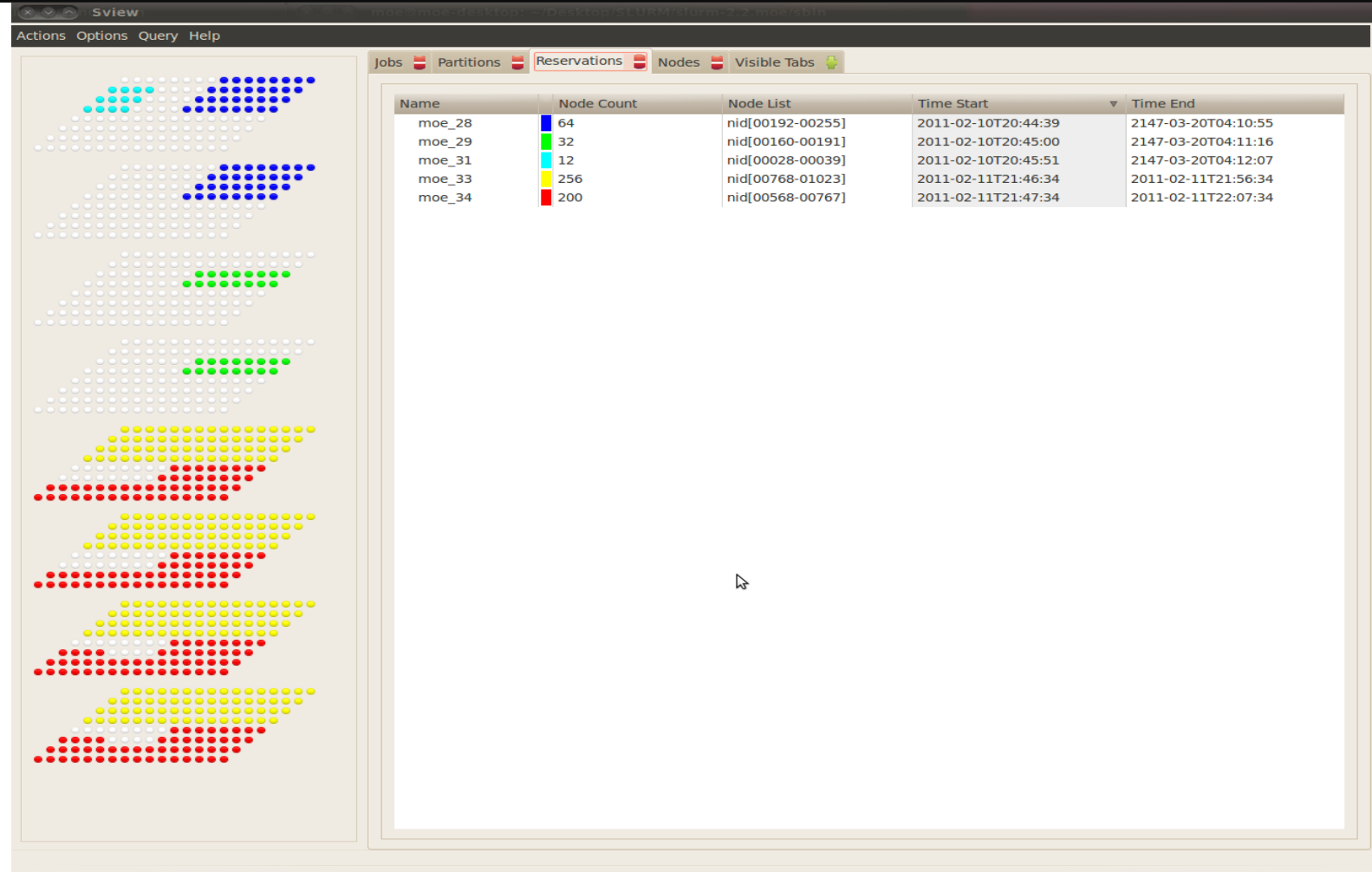

#### sview Functionality

- Get details about specific jobs, steps, nodes, etc.
- Can be used for job control functions
	- Cancel job
	- Hold/release job, etc.
	- Support for job submission with relatively few options
- Can be used for administrative functions
	- Change configuration, etc.

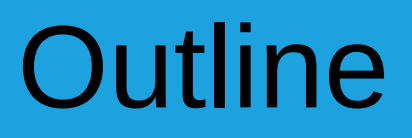

- Roles of resource manager and job scheduler
- SLURM design and architecture
- Submitting and running jobs
- Managing jobs
- File movement
- Accounting

# No Implicit File Movement

- Slurm provides commands to move files to or from compute nodes (*sbcast* and *sgather* respectively)
- A global file system (e.g. Lustre) may provide better performance than Slurm

#### sbcast Command

- Copy a file to local disk on allocated nodes
	- Execute command after a resource allocation is made
- Uses *slurmd* daemons and hierarchical communications

> salloc -N100 bash salloc: Granted job allocaiton 45201 > sbcast --force my\_data /tmp/moe/my\_data (overwrite old files) > srun a.out > exit (terminate spawned "bash" shell)

# sgather Command

- Copies file from allocated nodes to login node
- Uses *scp* to move files
- Source node name is appended to local file name
- New in Slurm version 14.03

> salloc -N2 bash salloc: Granted job allocation 45202 > srun a.out > sgather /tmp/stdout.45202 slurm-45202.out. > ls slurm-45202.out.\* slurm-45202.out.tux12 slurm-45202.out.tux13 > exit (terminate spawned "bash" shell)

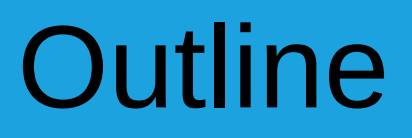

- Roles of resource manager and job scheduler
- SLURM design and architecture
- Submitting and running jobs
- Managing jobs
- File movement
- Accounting

#### Database Use

- Accounting information written to a database plus
	- Information pushed out live to scheduler daemons
	- Quality of Service (QOS) definitions
	- Fair-share resource allocations
	- Many limits (max job count, max job size, etc)
	- Based upon hierarchical banks
		- Limits by user AND by banks

*"All I can say is wow – this is the most flexible, useful scheduling tool I've ever run across.*" Adam Todorski, Rensselaer Polytechnic Institute

#### Hierarchical Bank Example

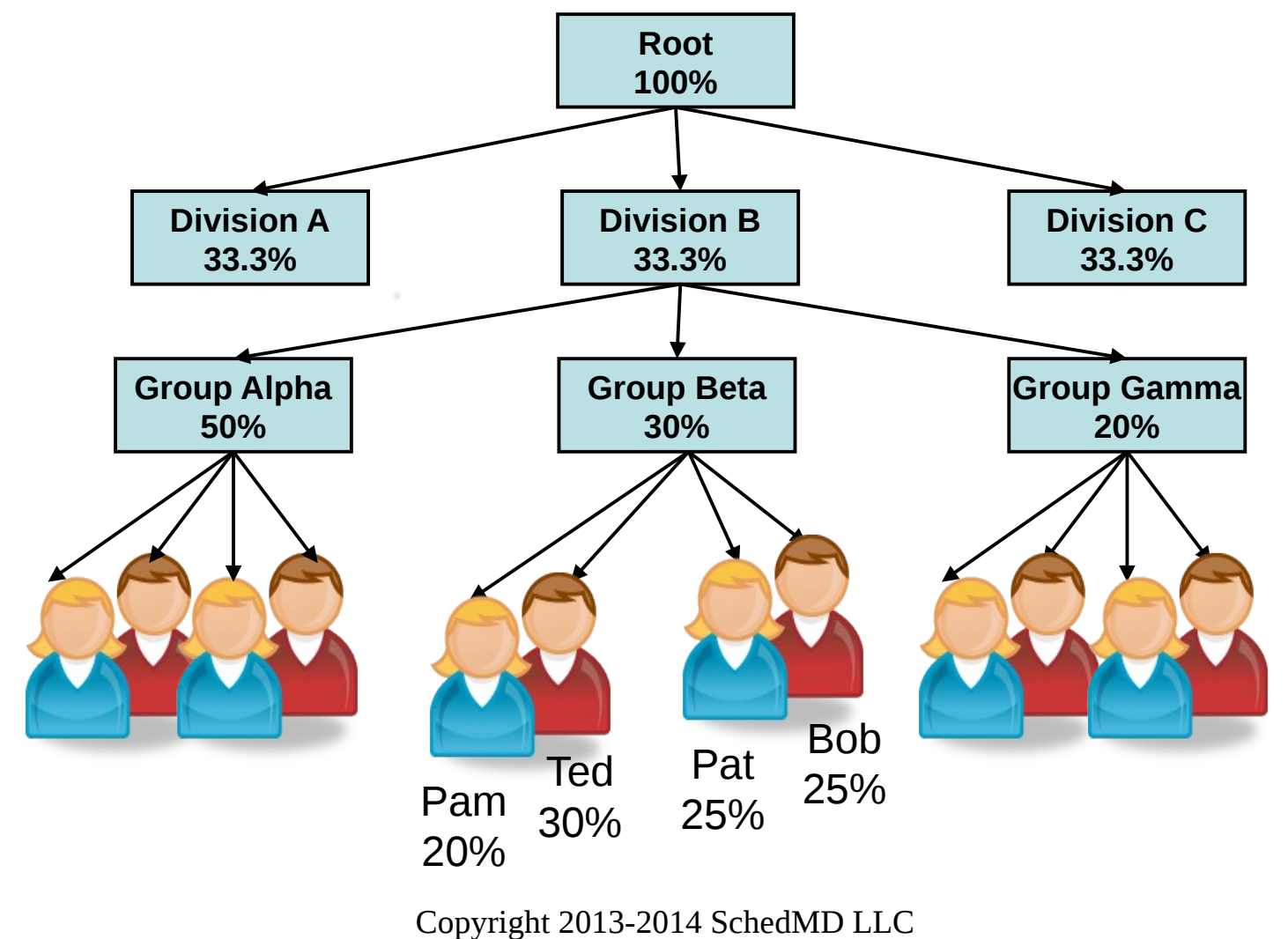

http://www.schedmd.com

# Hierarchical Banks

- All users are not created equal
	- Different shares of resources
	- Different measures of being over- or under-served
	- Different limits
- There are many limits available
	- Per job limits (e.g. MaxNodes)
	- Aggregate limits by user, bank account or QOS (e.g. MaxJobs)
	- A single user may have different shares and limits in different bank accounts, QOS or partitions

#### Accounting Commands

- **sshare** Reports bank account hierarchy
- **sprio** Report components of job priority
- **sacctmgr** Get and set account data and limits
- **sacct** Report accounting information by individual job and job step
- **sreport** Report resources usage by cluster, partition, user, account, etc.

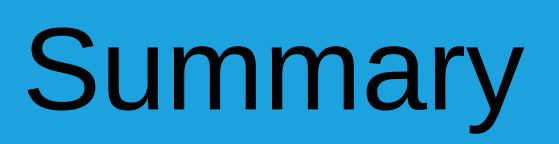

- You should now have a basic understanding of Slurm
	- How it works
	- How to run and manage jobs
- Advanced usage covered in separate class
- Documentation available at http://slurm.schedmd.com
- Questions?
- Demonstration

#### **Slurm Workload Manager Introductory Admin Training**

David Bigagli david@schedmd.com

#### SchedMD LLC http://www.schedmd.com

Copyright 2013-2014 SchedMD LLC http://www.schedmd.com

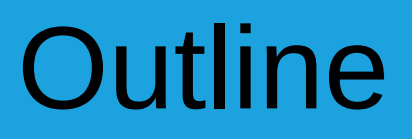

- Nodes and Partitions
- Daemons
- Job Launch
- Logging and log file
- Scheduling
- Admin Commands
- Infrastructure

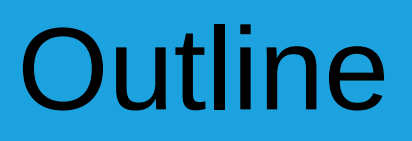

- Nodes and Partitions
- **Daemons**
- Job Launch
- Logging and log file
- Scheduling
- Admin Commands
- Infrastructure

#### Node State Information

- Baseboards, Sockets, Cores, Threads
- CPUs (Core or thread count depending upon configuration)
- **Memory size**
- Generic resources (with names and counts)
- Features (arbitrary string, e.g. OS version or CPU type)
- State (e.g. drain, down, etc.)
	- Reason, time and user ID

(e.g. "Bad PDU [operator@12:40:10T12/20/2013]")

### Node Configuration Parameters

- NodeName Name in Slurm
- NodeHostname Local name, /bin/hostname
- NodeAddr Name or IP address for communications
- Port Port number used for slurmd communications
- $\bullet$  Features Arbitrary strings

# Node Configuration Parameters

- $\bullet$  Boards=# Baseboard count
- CoresPerSocket=#
- $\cdot$  CPUs=#
- RealMemory= $#$  Real memory in MB
- Sockets=#
- SocketsPerBoard=#
- ThreadsPerCore=#
- TmpDisk= $#$  Temporary storage size in MB

## Node Configuration Parameters

- $\cdot$  Features Arbitrary strings
- Gres Generic resource names and counts
- Reason String describing reason for node state (e.g. why done or drained)
- State Typically "UNKNOWN" to recover from saved state, could explicitly be "DOWN", "DRAIN", "FAIL", etc
- Weight=# Schedules jobs to lowest weight nodes which satisfy job's requirements

#### DownNodes Parameters

- Can identify bad nodes in separate lines of slurm.conf
- DownNodes=<name> Same name as NodeName
- Reason Reason for node being down
- State Node state
## Sample Node Configuration

*# Node configuration in slurm.conf*

*NodeName=DEFAULT Sockets=2 CoresPerSocket=8 ThreadsPerCore=2 NodeName=tux[0-1023] RealMemory=2048 Weight=2 NodeName=tux[1024-2000] RealMemory=4096 Weight=4 DownNodes=tux123 State=DOWN Reason=PDU DownNodes=tux126 State=DOWN Reason=Fan*

## Queue/Partition State Information

- Associated with specific set of nodes
	- Nodes can be in more than one partition
- Job size and time limits (e.g. small size and time limits for some partition and larger limits for others)
- Access control list (by account, Quality Of Service or Linux group)
- Preemption rules
- State information (e.g. up, down, drain, etc.)
- Over-subscription and gang scheduling rules

- PartitionName Name of partition/queue
- Default=YES|NO Default partition for submitted jobs
- Alternate  $-$  If this partition can not be used, automatically send jobs to the alternate partition
- Hidden Don't show by default unless user can use
- LLN Schedule jobs on to the Least Loaded Node

- AllocNodes Only jobs submitted from these nodes can use this partiiton
- AllowAccounts Comma separated list of accounts permitted to use this partition
- DenyAccounts Accounts prevented from use
- AllowGroups Comma separated list of groups permitted to use this partition
- AllowQos Comma separated list of QOS permitted to use this partition
- DenyQos QOS prevented from use
- DisableRootJobs Root not permitted to run jobs in this partition

- DefaultMemPerCPU Default memory allocated to jobs per CPU
- DefaultMemPerNode Default memory allocated to jobs per node
- MaxMemPerCPU Maximum memory allocated to jobs per CPU
- MaxMemPerNode Maximum memory allocated to jobs per node

*Use per CPU or per node values, not both*

- DefaultTime Default job time limit
- $\bullet$  GraceTime How much the time limit can be exceeded before purging the job
- MaxCPUsPerNode Useful for nodes in multiple partitions, for example jobs using GPUs on a node can use all of its CPUs, but jobs not using the GPUs must leave some CPUs available for jobs in the partition using GPUs

#### MaxCPUsPerNode Use Case

- For cluster with 1 GPU and 4 CPUs per node
- Configure 2 queues: "cpu" and "gpu"
- Configure queue "cpu" with MaxCPUsPerNode=3
- Queue "gpu" use restricted to jobs using GPUs (enforce using job\_submit plugin)

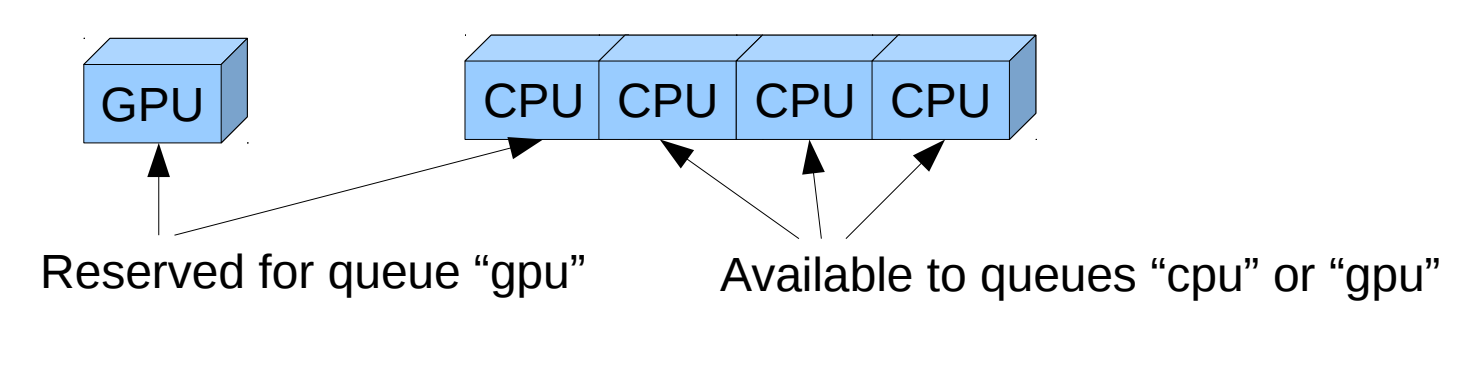

Copyright 2013-2014 SchedMD LLC http://www.schedmd.com

- MaxNodes=#
- MaxTime=#
- MinNodes=#

Copyright 2013-2014 SchedMD LLC http://www.schedmd.com

- Priority=# Controls which partition is considered for scheduling first. Also used for preemption. Useful if nodes are in multiple partitions
- PreemptMode What to do with preempted jobs (e.g. suspend, requeue, cancel, etc.)
- ReqResv Partition may only be used when job specifies an advanced reservation
- RootOnly Only user root may submit jobs to this partition (which will run as another user), useful with Moab or Maui scheduler

- SelectTypeParameters Can be used to specify different resource allocation units, for example some partitions can allocated whole nodes, others sockets, others cores
- Shared Controls over-subscription of resources, needed for gang scheduling
	- Exclusive, Force, Yes, No
- State
	- Up, Down, Drain, Inactive

## Sample Partition Configuration

*# Partition configuration in slurm.conf*

*PartitionName=DEFAULT State=UP GraceTime=10 DefMemPerCPU=512 Weight=1 PartitionName=debug Nodes=tux[0-31] MaxTime=30 MaxNodes=4 Default=yes PartitionName=batch Nodes=tux[32-2000] MaxTime=infinite MaxNodes=infinite PartitionName=all Nodes=tux[0-2000] MaxTime=30 AllowQos=critical Weight=8*

## Cluster Architecture Typical Linux Cluster

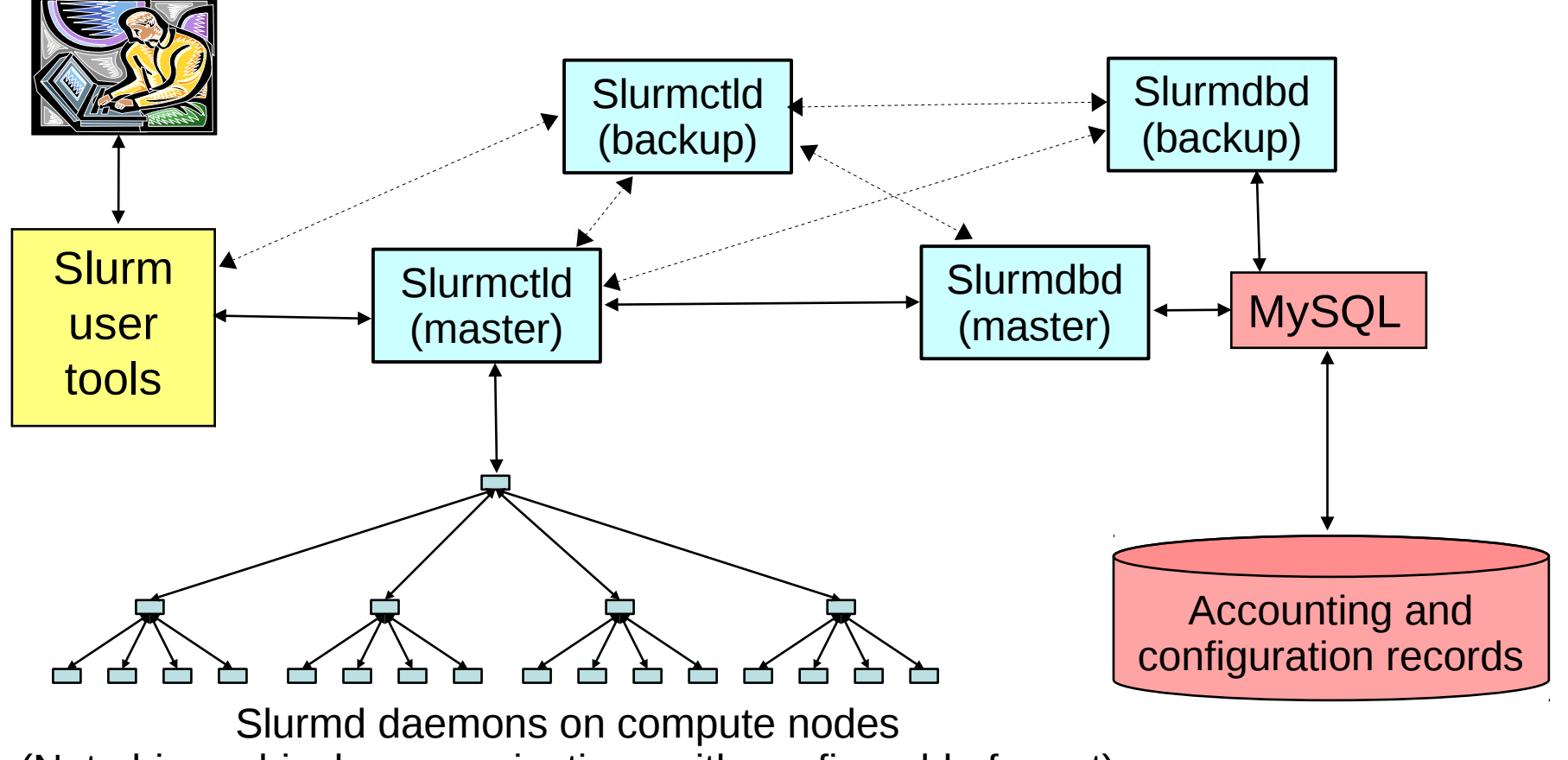

(Note hierarchical communications with configurable fanout)

Copyright 2013-2014 SchedMD LLC http://www.schedmd.com

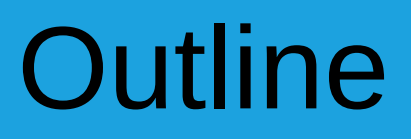

- Nodes and Partitions
- Daemons
- Job Launch
- Logging and log file
- Scheduling
- Admin Commands
- Infrastructure

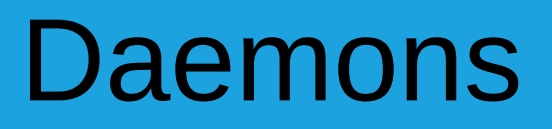

- Each daemon is documented in a man page
- Commonly used options
	- -D Run the daemon in foreground (output to terminal)
	- -v Verbose logging, use multiple v's as desired
	- -c Cold-start, ignore any previously saved state
	- -h Print summary of daemon options

# slurmctld Daemon

- This is where all of the current node, partition, job and step data is maintained
- It decides when and where to initiate jobs
- It processes almost all of the user commands (except for accounting records)
- Highly multi-threaded
- Typically configured to run as use special user (e.g. user "slurm")
- Typically one per cluster plus optional backup

# slurmdbd Daemon

- $\bullet$  slurmdbd == Slurm DataBase Daemon
- Typically one daemon per enterprise
- An intermediary between user and the database
	- Avoid granting users direct database access
		- Database password in secure file
	- Authenticate communications between user and *slurmdbd* (using Munge)
	- Only *slurmdbd* needs permission to read/write the database

# slurmdbd Daemon

- Stores accounting information to a database
- Securely returns accounting information
	- Supports access controls
- Processes user requests to set and get some configuration information (limits, fair-share, etc.)
- Uploads configuration information (limits, fair-share, etc.) to *slurmctld* daemon when changed in the database
- *slurmctld* daemon will use cache if *slurmdbd* not responding

More database information in advanced administration class

# slurmd Daemon

- Compute node daemon (typically one per compute node)
- Simple, small and lightweight
- Quiescent after job launch except for optional accounting
- Supports hierarchical communications with configurable fanout (e.g. to quickly launch parallel jobs)
- Must run as user root (in order to spawn jobs as various users)

## slurmstepd Daemon

- Job step shepherd
- Launched for batch job and each job step (not really a daemon)
- Launches user application tasks
- Manages application I/O, signals, etc.
- Relatively small and simple
- Runs as the job's user

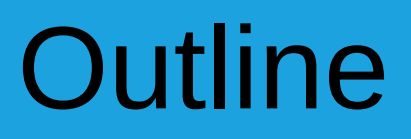

- Nodes and Partitions
- Daemons
- Job Launch
- Logging and log file
- Scheduling
- Admin Commands
- Infrastructure

## Linux Job Launch Sequence

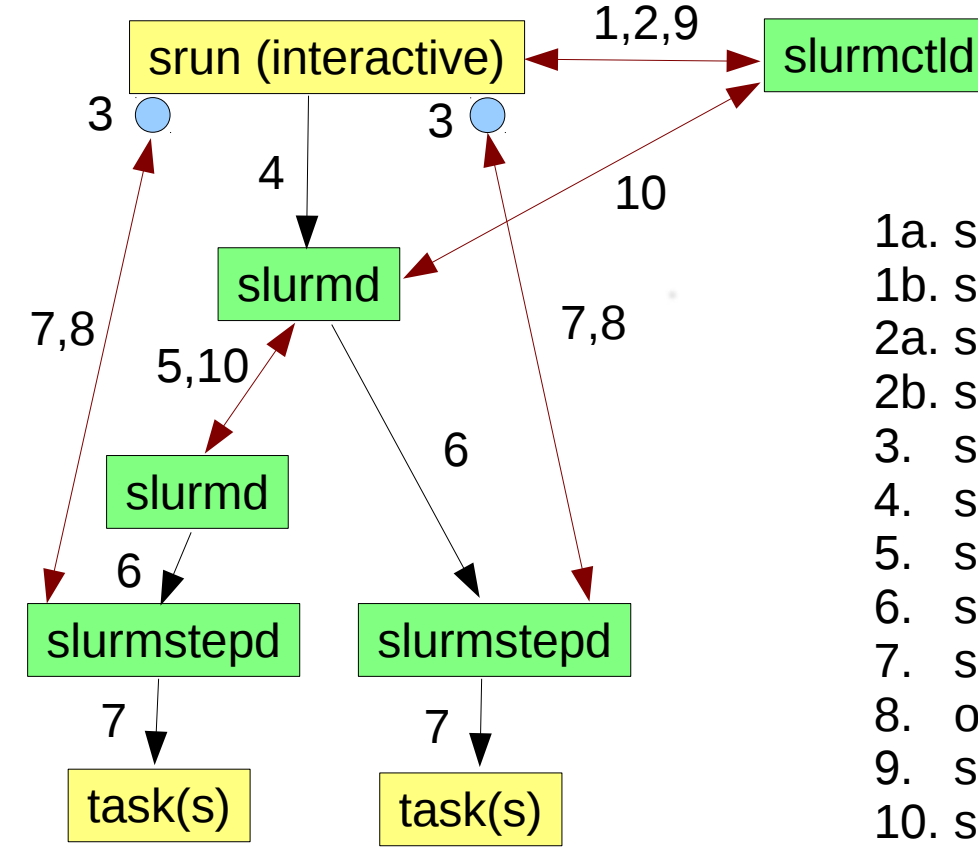

1a. srun sends job allocation request to slurmctld 1b. slurmctld grant allocation and returns details 2a. srun sends step create request to slurmctld

- 2b. slurmctld responds with step credential
- 3. srun opens sockets for I/O
- 4. srun forwards credential with task info to slurmd
- 5. slurmd forward request as needed (per fanout)
- 6. slurmd forks/execs slurmstepd
- 7. slurmstepd connects I/O to run & launches tasks
- 8. on task termination, slurmstepd notifies srun
- 9. srun notifies slurmctld of job termination
- 10. slurmctld verifies termination of all processes via slurmd and releases resources for next job

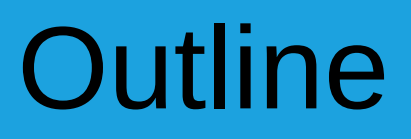

- Nodes and Partitions
- Daemons
- Job Launch
- Logging and log file
- Scheduling
- Admin Commands
- Infrastructure

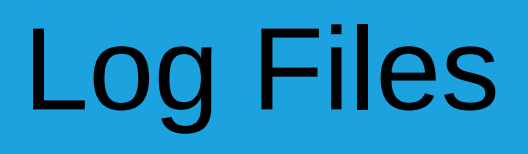

- Each daemon writes its own log file
- The verbosity of those logs are control using Slurm configuration files and "-v" options on the execute line OR change any time using the *scontrol* command
- The *slurmd* (compute node daemon) logs should include the node name in the file name (e.g. "SlurmdLogFile=/tmp/slurmd.%n", where Slurm replaces "%n" with the host name
- The *slurmd* (compute node daemon) logs should be on a local file system for performance reasons

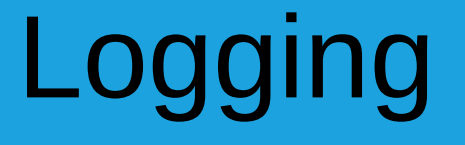

- Increase verbosity of daemons using the "-v" option on the command line or modify the configuration file (e.g. "SlurmctldDebug=debug3")
- Each increment in the debug level roughly doubles the volume of information logged and can negatively impact performance at some point
- Debug level of the *slurmctld* daemon can be changed in real time using the *scontrol* command (e.g. "scontrol setdebug debug2")

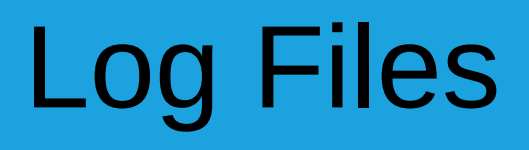

- Recommend use of the *logrotate* tool to compress and save older log files
- When in doubt about what happened, examine the relevant log file(s), searching for the relevant job ID or node name
- More details and examples later in the tutorial...

# Sub-system Specific Logging

- Many sub-systems can be configured to generate their own detailed logging without increasing the verbosity of logging in other sub-systems
- Configure with DebugFlags=
- Modify DebugFlags in the slurmctld daemon any time using *scontrol* (e.g. "scontrol setdebugflags +backfill")

## Available DebugFlag Values

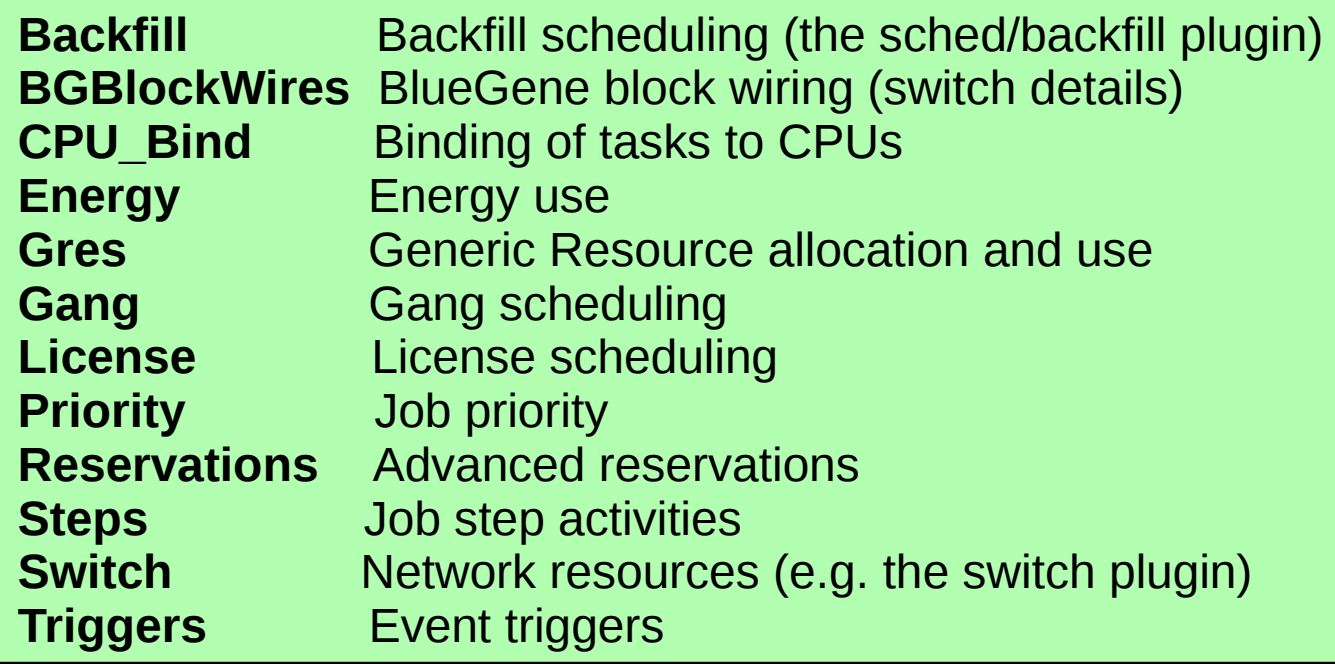

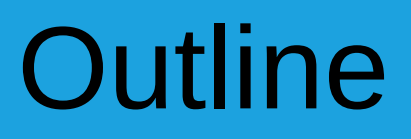

- Nodes and Partitions
- Daemons
- Job Launch
- Logging and log file
- Scheduling
- Admin Commands
- Infrastructure

## Job Prioritization

• Priority/multifactor plugin assigns priorities to jobs based upon configurable factors

> JobPriority = PriorityWeightAge \* AgeFactor + PriorityWeightFairshare \* FairShareFactor + PriorityWeightJobSize \* JobSizeFactor + PriorityWeightPartition \* PartitionFactor + PriorityWeightQOS \* QosFactor

Job Priority is 32-bit integer Factors all floating point numbers between 0 and 1.0 PriorityWeight values all 32-bit integers

**IMPORTANT: Set PriorityWeight values high to generate wide range of job priorities**

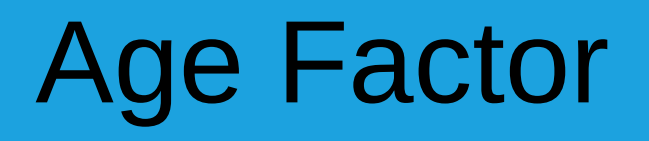

- Represents time the job has been eligible to run and waiting
- Define **PriorityMaxAge** as job age at which **AgeFactor** reaches 1.0 (the maximum)

## Job Size Factor

- Configuration parameter **PriorityFavorSmall** will give highest priority to smallest jobs. By default, larger jobs are favored
- **JobSizeFactor** ranges from 0.0 to 1.0 for 1 CPU to full-system job (or vice-versa if **PriorityFavorSmall** set)
- If **PriorityFlags** value of SMALL\_RELATIVE\_TO\_TIME is set, then the job size in CPUs is divided by the time limit in minutes then divided by the number of CPUs in the system. A full system job with time limit of 1 minute will have **JobSizeFactor** of 1.0. Small jobs with large time limits will have a **JobSizeFactor** close to 0.

## Partition and QOS Factors

- Each partition and QOS has a Priority factor
- This can be used to favor certain partitions or jobs with a certain QOS within a given partition

Partition normal Job 1 QOS high Job 2 QOS high Job 3 QOS normal Job 4 QOS normal Job 5 QOS low

#### Hierarchical Accounts Example

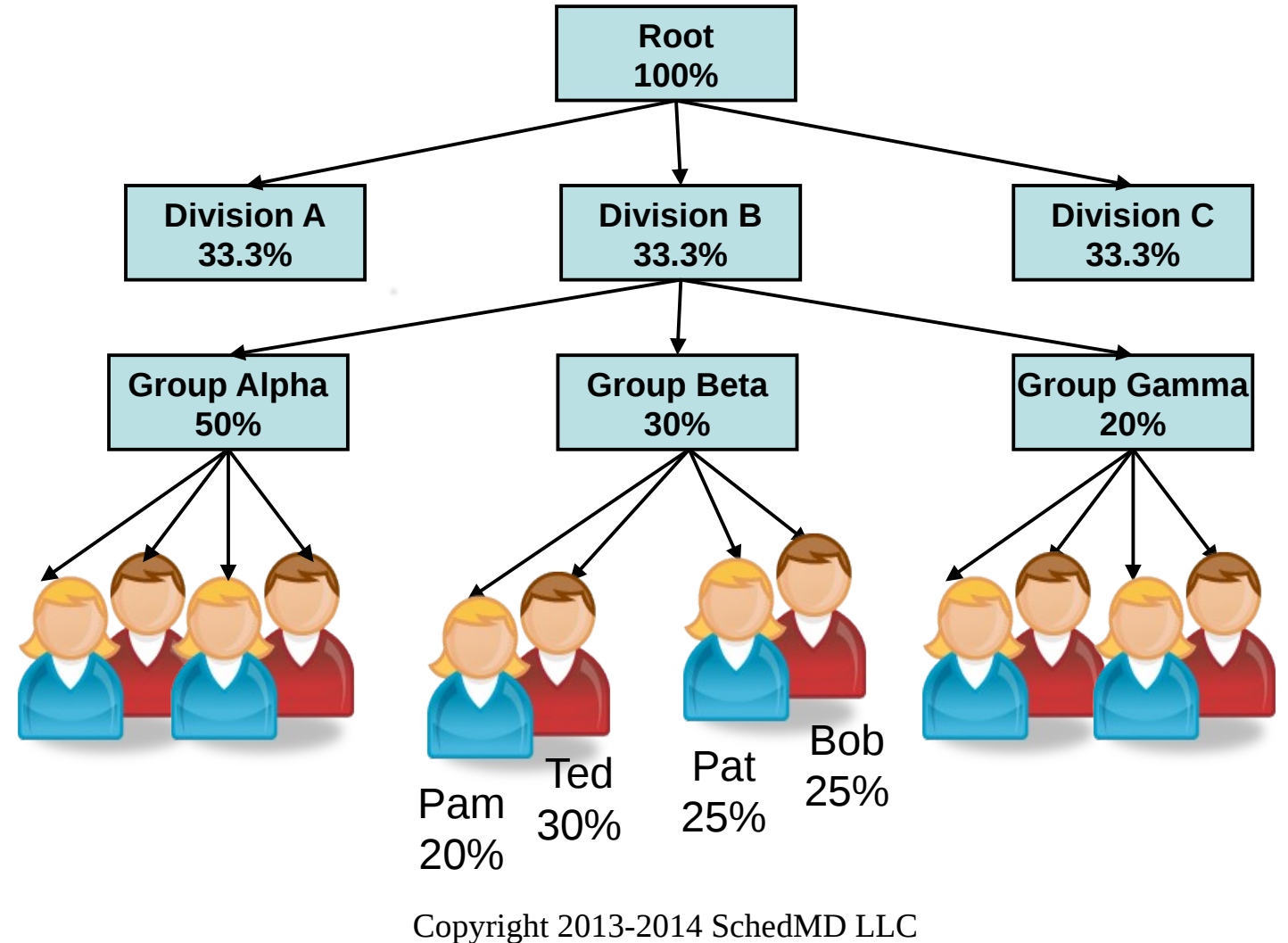

http://www.schedmd.com

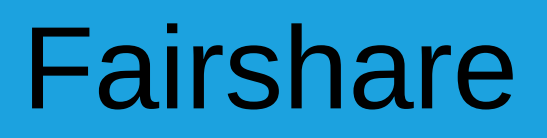

- Tries to allocate to each user and account the appropriate percentage of system resources (Currently CPU time)
- Configurable decay of recorded usage: **PriorityDecayHalfLife**
- Configurable job priority calculation interval: **PriorityCalcPeriod**
- Slurm considers each level in the hierarchy to generate a single FairShareFactor
	- What should be done if an account's share of resources is 20% and the only active user in that account has a 2% share of resources?
		- Give the user only 2% of resources and leave the other resources for other users in the account?
		- Give the user 20% of resources and deplete the resources available to other users in the account?

### Fairshare – Normal Mode

- Calculate how over- or under-serviced each account in the hierarchy is and try to balance access over time
- The example user is expected to get more than 2% of resources and his peers will get less than 18% if/when they become active
- http://slurm.schedmd.com/priority multifactor.html

## Fairshare – Ticket Based

- "Tickets" are distributed to all active accounts and users in the hierarchy in proportion to their shares
- The example user is expected to get the full account's 20% of resources/tickets
- The ticket based system works best when there are many inactive users
- Configure **PriorityFlags=TICKET\_BASED**
- http://slurm.schedmd.com/priority multifactor2.html
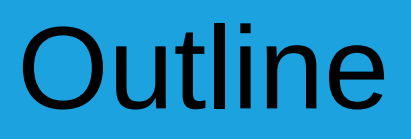

- Nodes and Partitions
- Daemons
- Job Launch
- Logging and log file
- Scheduling
- Admin Commands
- Infrastructure

#### Slurm Commands: Accounting

- **sprio** Report components of job priority
- **sacct** Report accounting information by individual job and job step
- **sreport** Report resources usage by cluster, partition, user, account, etc.
- **sacctmgr** Get and set account data and limits

## sprio Command

- Reports components of a job's priority
- Reports on all pending jobs by default, but can filter by job ID or user ID

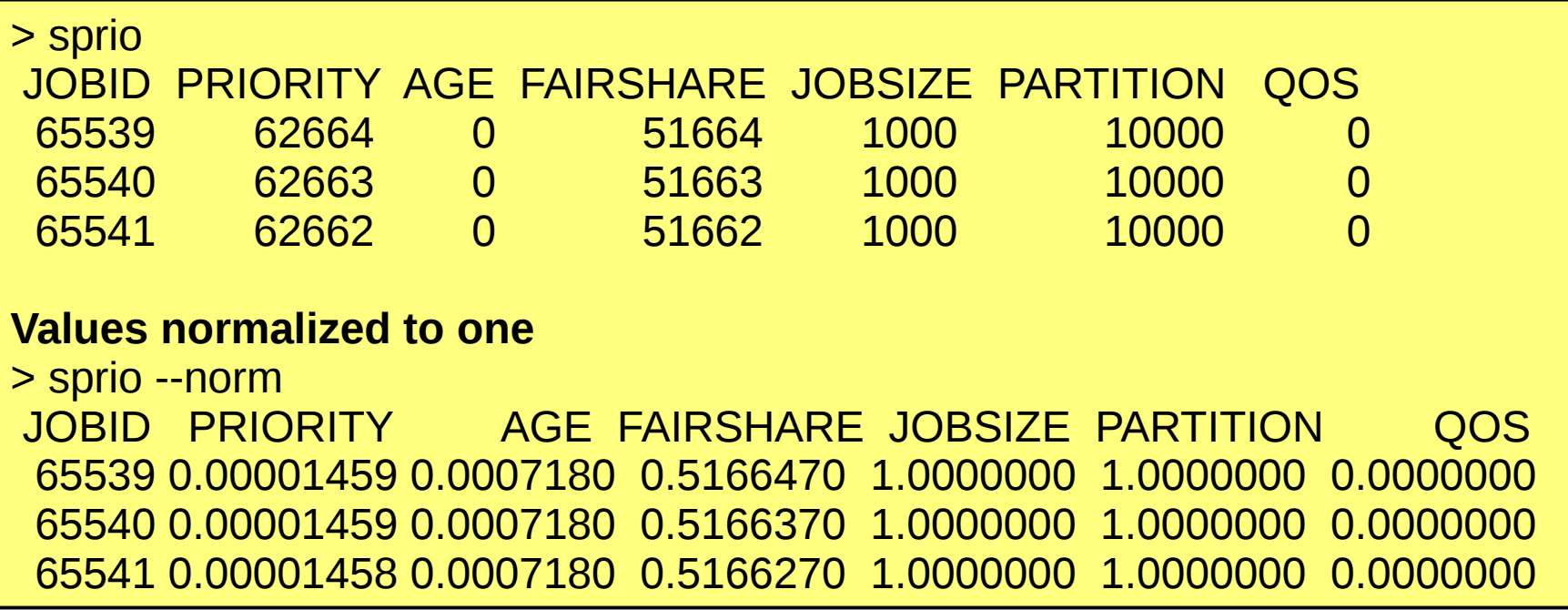

#### sacct Command

- Reports accounting information for individual jobs and steps
- Many filtering and output format options
- Uses accounting database (which may not exist depending upon Slurm configuration)

**Report accounting information for user "joseph"** > sacct -u joseph **Report accounting information for partition "debug"** > sacct -p debug

## sreport Command

- Reports accounting information aggregated by user, bank account, etc. not for individual jobs
- Many filtering and output format options
- Uses accounting database (which may not exist depending upon Slurm configuration)

**Report utilization of cluster "tux" by allocated, idle, down, reserved, etc.** > sreport cluster utilization cluster=tux start=01/01/14 end=02/01/14

**Report utilization of cluster "tux" by bank account and user** > sreport cluster AccountUtilizationByUser cluster=tux start=01/01/14 end=02/01/14

#### sacctmgr Command

- Use to check user, bank and QOS limits
- Access to data may be limited

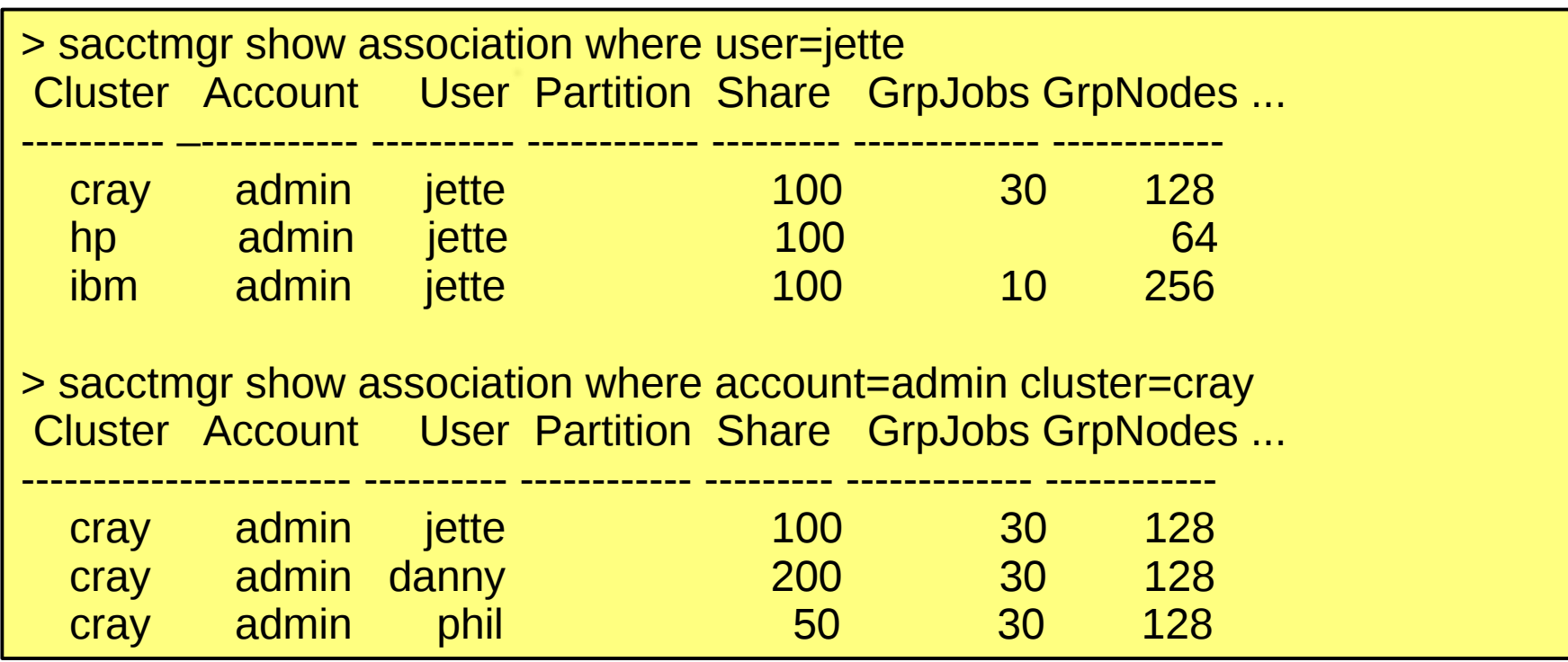

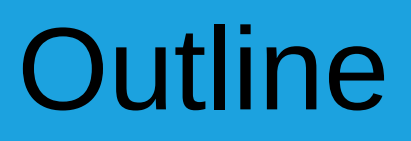

- Nodes and Partitions
- Daemons
- Job Launch
- Logging and log file
- Scheduling
- Admin Commands
- Infrastructure

# Commonly Used Infrastructure

- See: http://slurm.schedmd.com/download.html
- **Munge** (Munge Uid "n" Gid Emporium) provides authentication, digital signature and encryption mechanism
	- Requires "key" on each node
	- Need the "munge-dev" package with headers and library
- **NPT** (Network Time Protocol) provides uniform time across the cluster as needed by Munge
- MySQL or MariaDB database for accounting and configuration information
	- Need the "client-dev" packages with headers and library
- **hwloc** Portable Hardware Locality library and tools to report on-node topology (NUMA, Sockets, Cores, Threads, Cache, etc.)

## Thank you!

● Q & A

Copyright 2013-2014 SchedMD LLC http://www.schedmd.com

 $\alpha$